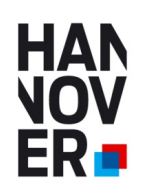

# **AZUBI21.de**

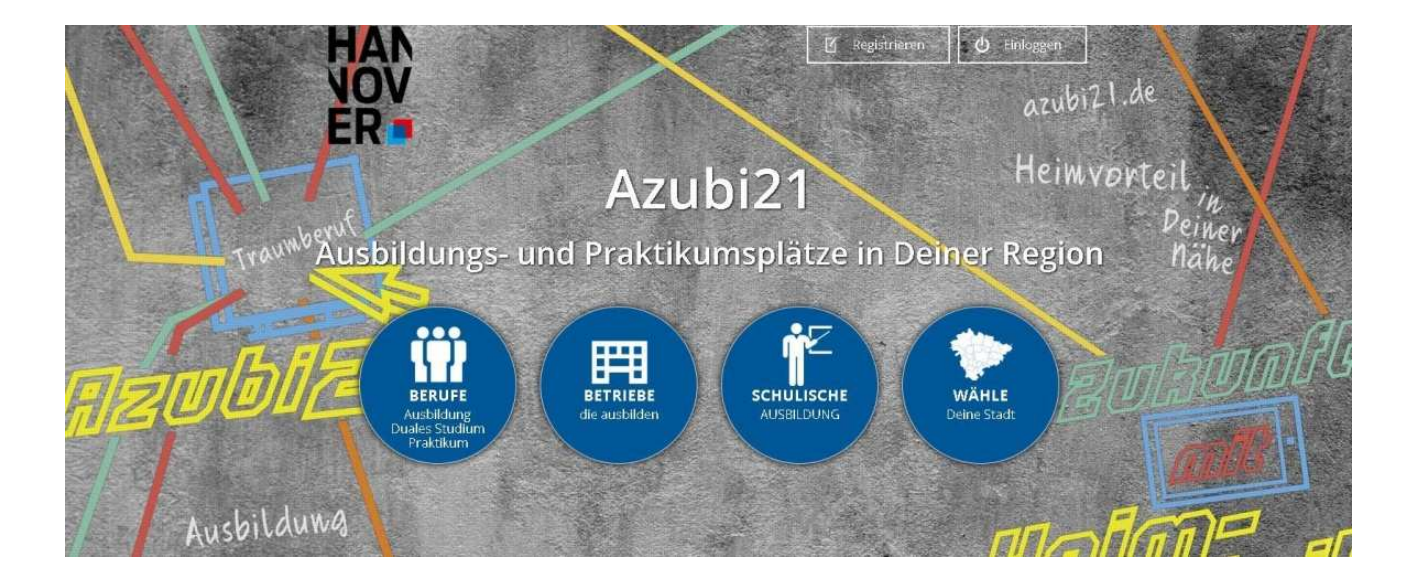

**Ausbildungsplätze** 

## **Praktikumsplätze**

**Duales Studium** 

#### **Handbuch für Unternehmen**

- Als Unternehmen registrieren
- Unternehmensdaten eingeben
- Neue Stellen eintragen
- Stellen verwalten
- Aktualität der freien Plätze

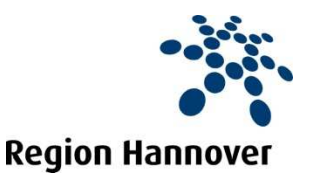

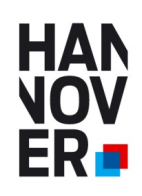

#### **Ausbildungsportal AZUBI21.de**

#### **Ausbildungsportal der Kommunen in der Region Hannover**

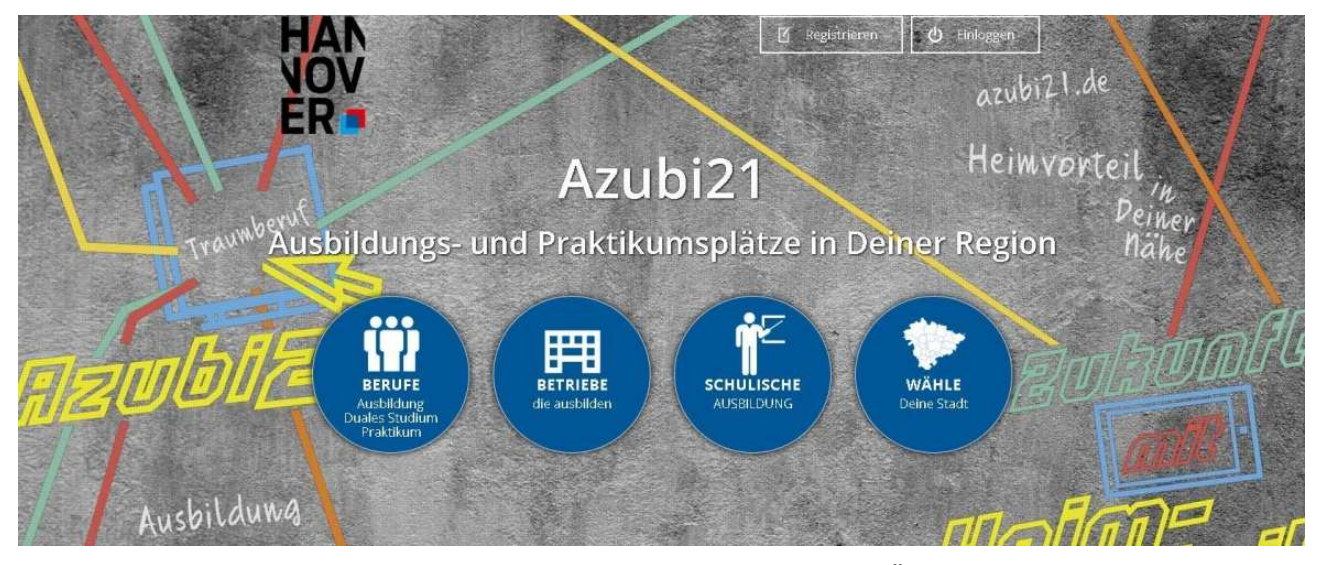

Das Ausbildungsportal soll den Ausbildungsplatzsuchenden eine Übersicht und Informationen zu ausbildenden Unternehmen in der Region Hannover bieten. Hier sind zum einem die Daten des Unternehmens mit den Anforderungen an die Bewerber, Ausbildungsbeginn etc. enthalten und zum anderen Daten zum Betrieb. Diese Betriebsdaten sind immer abrufbar, unabhängig ob das Unternehmen gerade Auszubildende sucht oder nicht. Somit enthält das Portal eine generelle Übersicht über Ausbildungsbetriebe in der Region Hannover und eine immer aktuelle Übersicht über zurzeit suchende Unternehmen. Des Weiteren ist das Angebot so aufgebaut, dass die SchülerInnen sowohl in ihrer Heimat-Wunschkommune, als auch in den Nachbarkommunen suchen können. Die Angebote und die Präsentation der Unternehmen sind somit kommunen- und auch kammerübergreifend aufgebaut.

#### **Zielsetzung**

- Mehr Transparenz auf dem Ausbildungsmarkt erzeugen
- Schaffen einer Übersicht der ausbildenden Betriebe in der Region Hannover
- Übersicht der aktuell freien Ausbildungsplätze
- Kommunenübergreifend
- Kammerübergreifend
- Kostenfrei für Unternehmen und SchülerInnen Werbefreier Auftritt
- **Umsetzung**
- Erstellen eines Internetauftritts mit den Möglichkeiten zur Darstellung auf Mobilgeräten (Smartphone und Tablet-PC)
- **Werbung in Schulen durch Plakate, Flyer etc.**
- **Werbung durch U-Bahn und Busbeklebung**

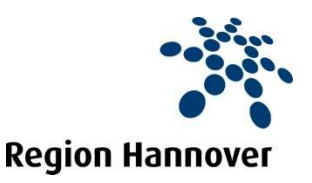

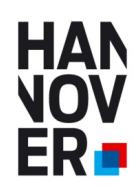

In wenigen Schritten Ausbildungsstellen und Praktikumsplätze eintragen.

## **Als Unternehmen registrieren**

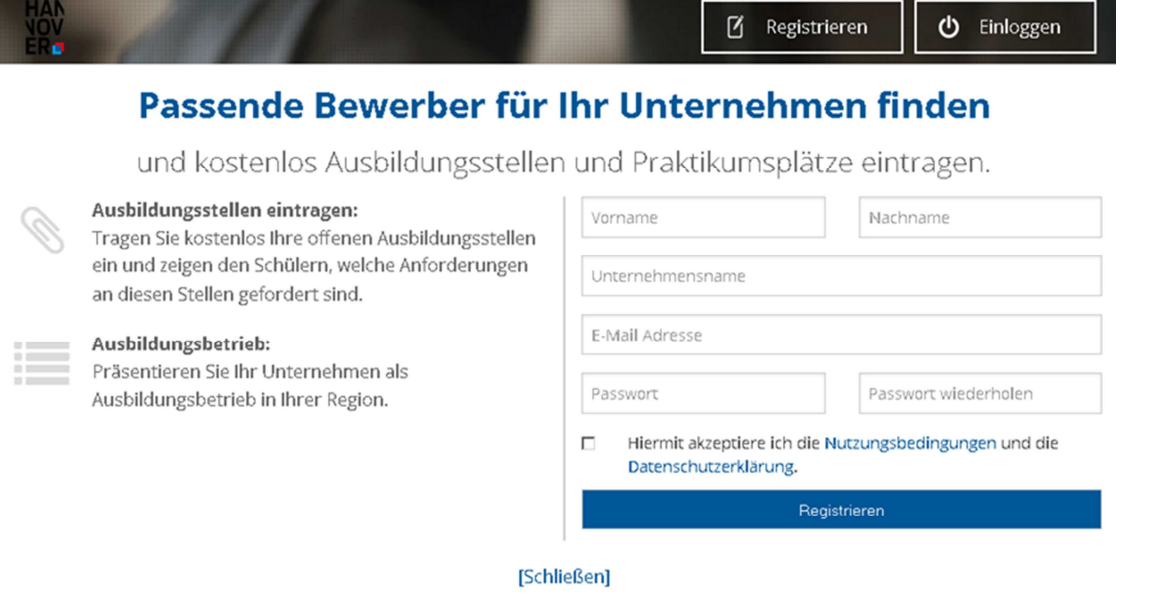

#### **Unternehmensdaten eingeben**

Tragen Sie hier Ihre Daten ein und klicken Sie auf speichern

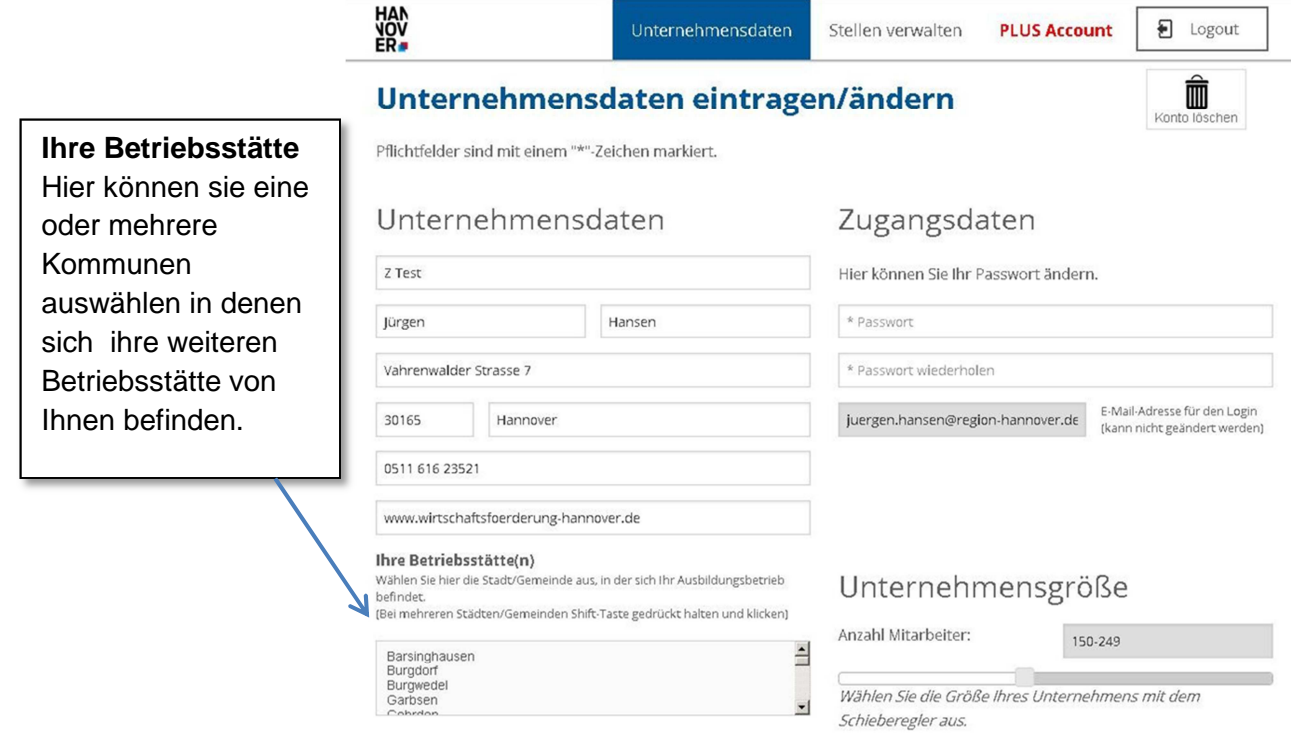

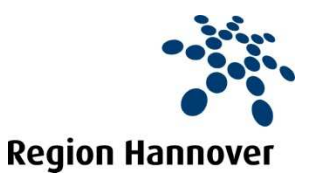

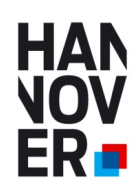

In wenigen Schritten Ausbildungsstellen und Praktikumsplätze eintragen.

#### **Neue Stellen eintragen**

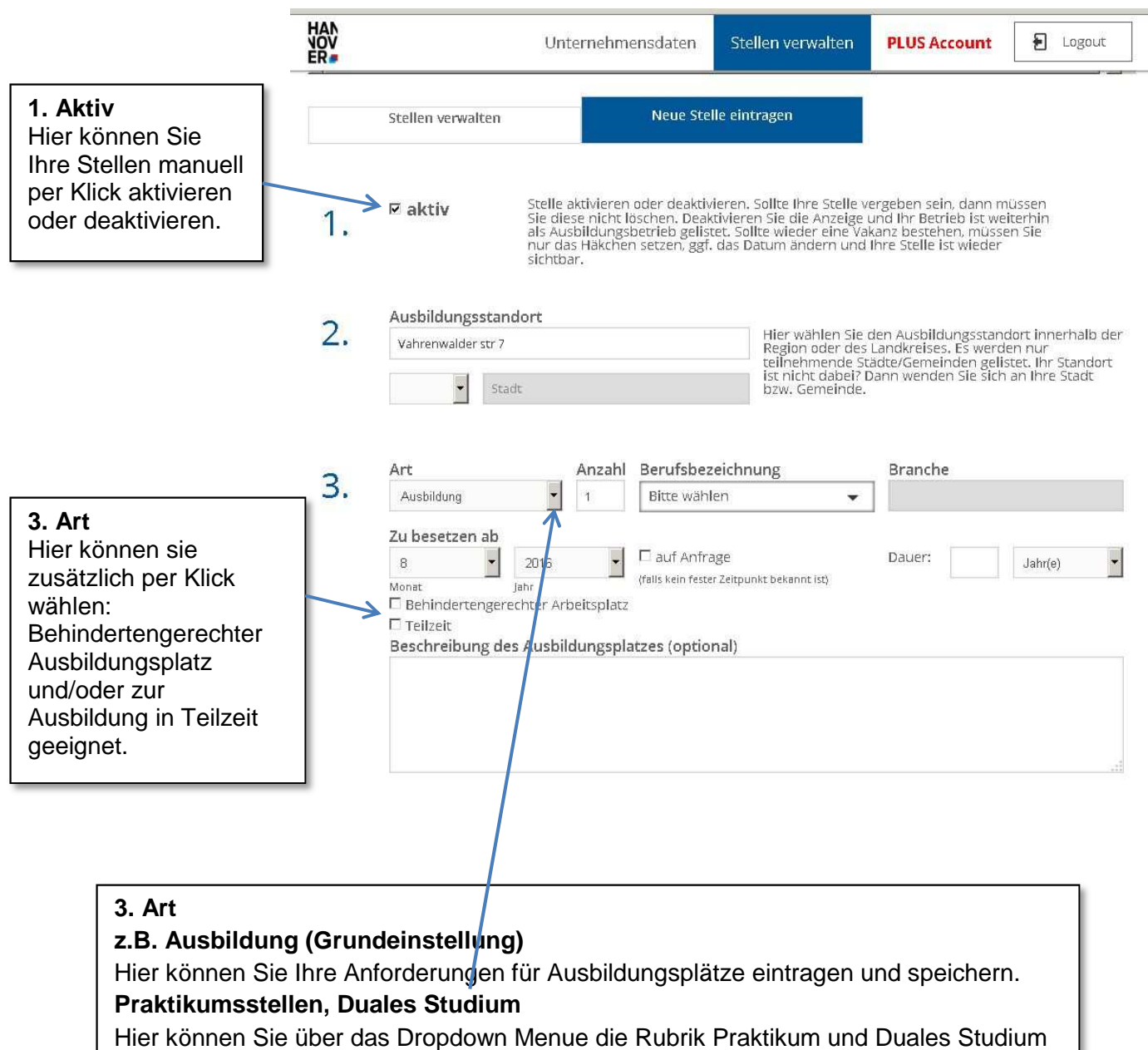

anwählen und müssen dann die Daten erneut eintragen und speichern.

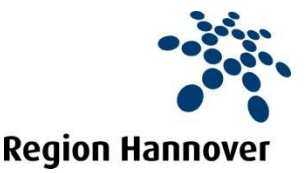

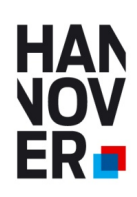

In wenigen Schritten Ausbildungsstellen und Praktikumsplätze eintragen.

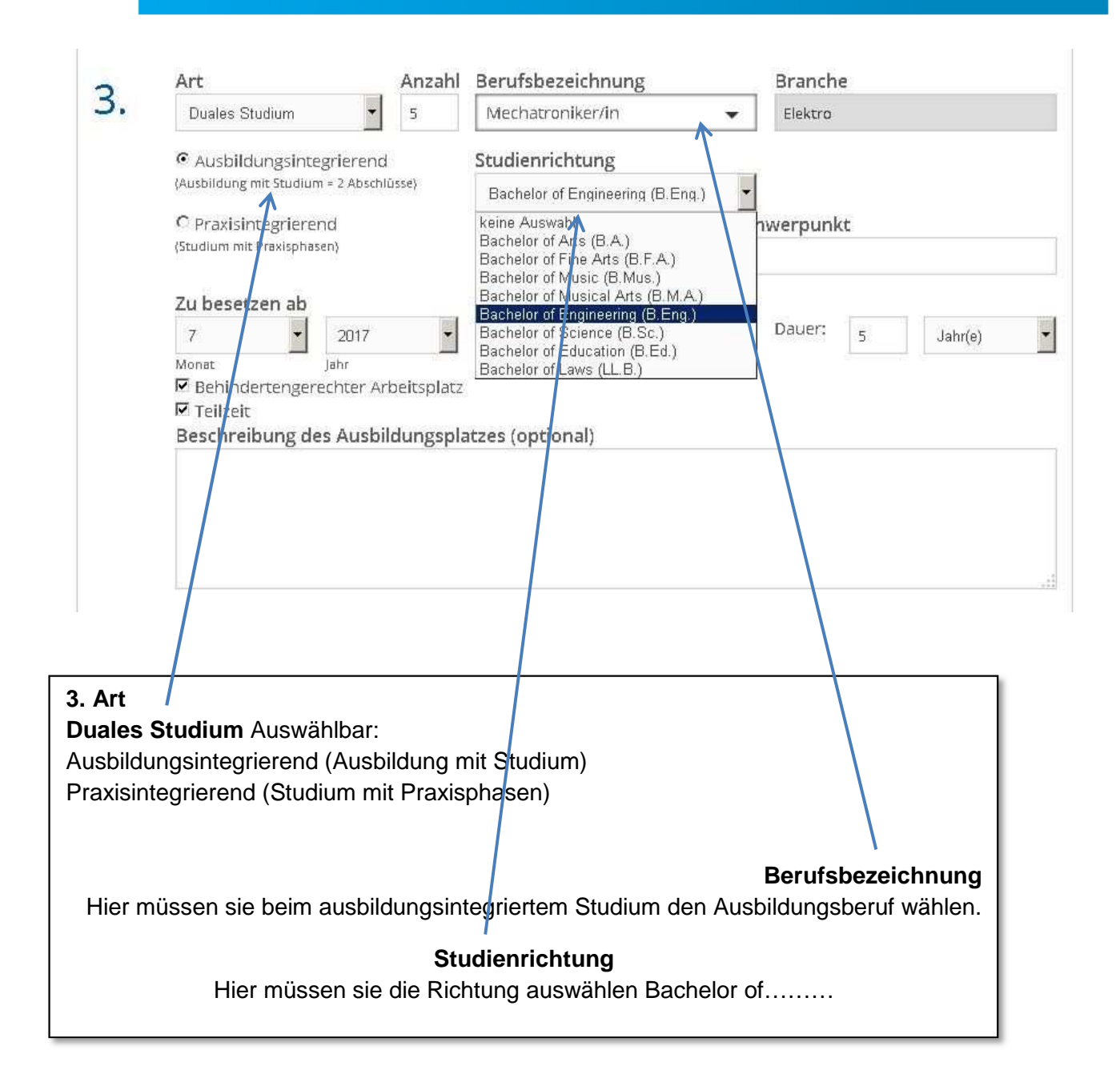

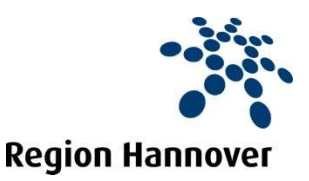

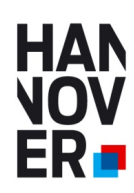

In wenigen Schritten Ausbildungsstellen und Praktikumsplätze eintragen.

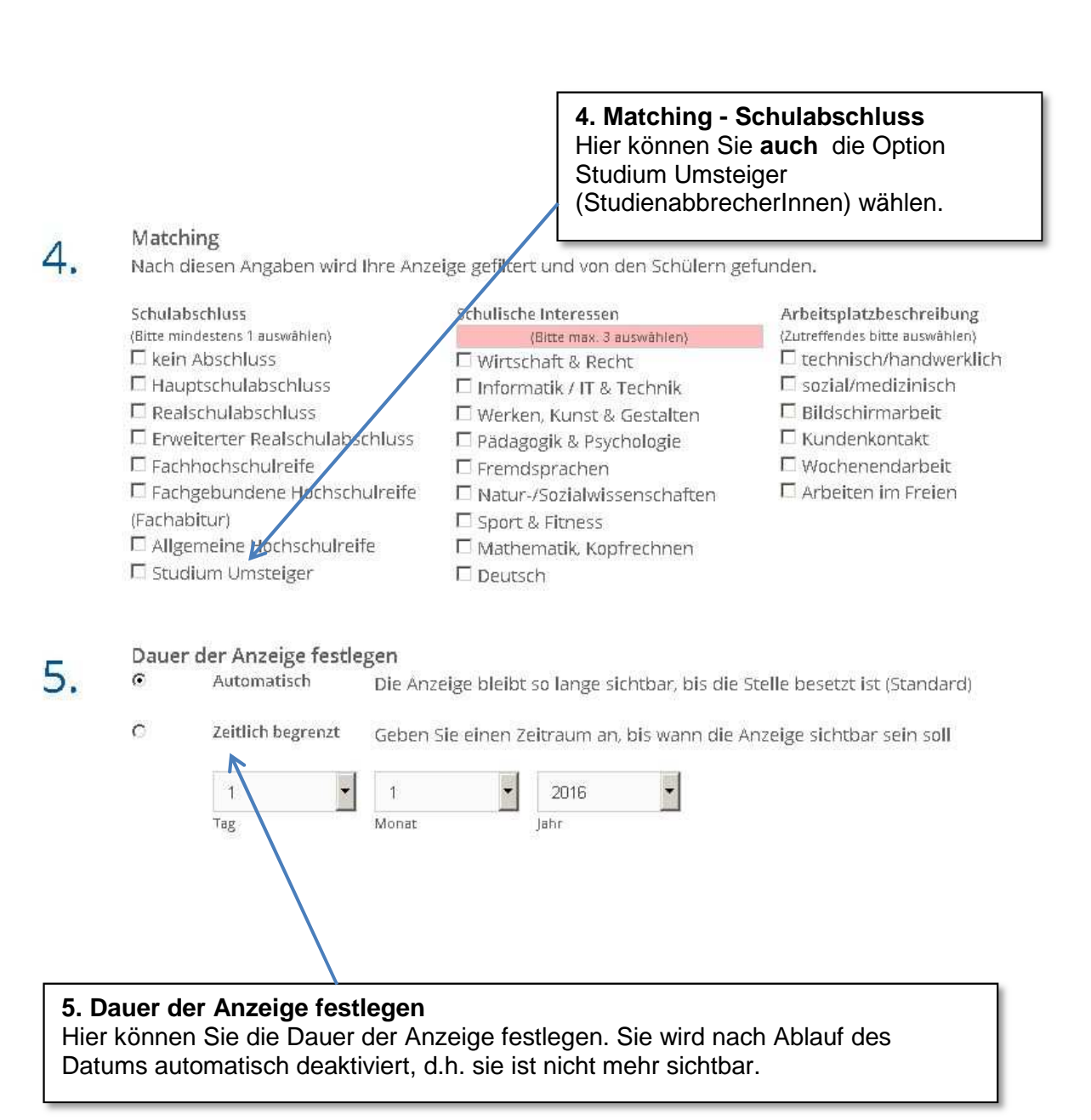

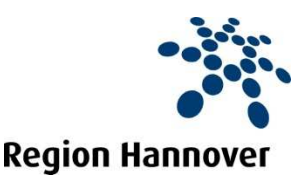

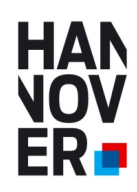

In wenigen Schritten Ausbildungsstellen und Praktikumsplätze eintragen.

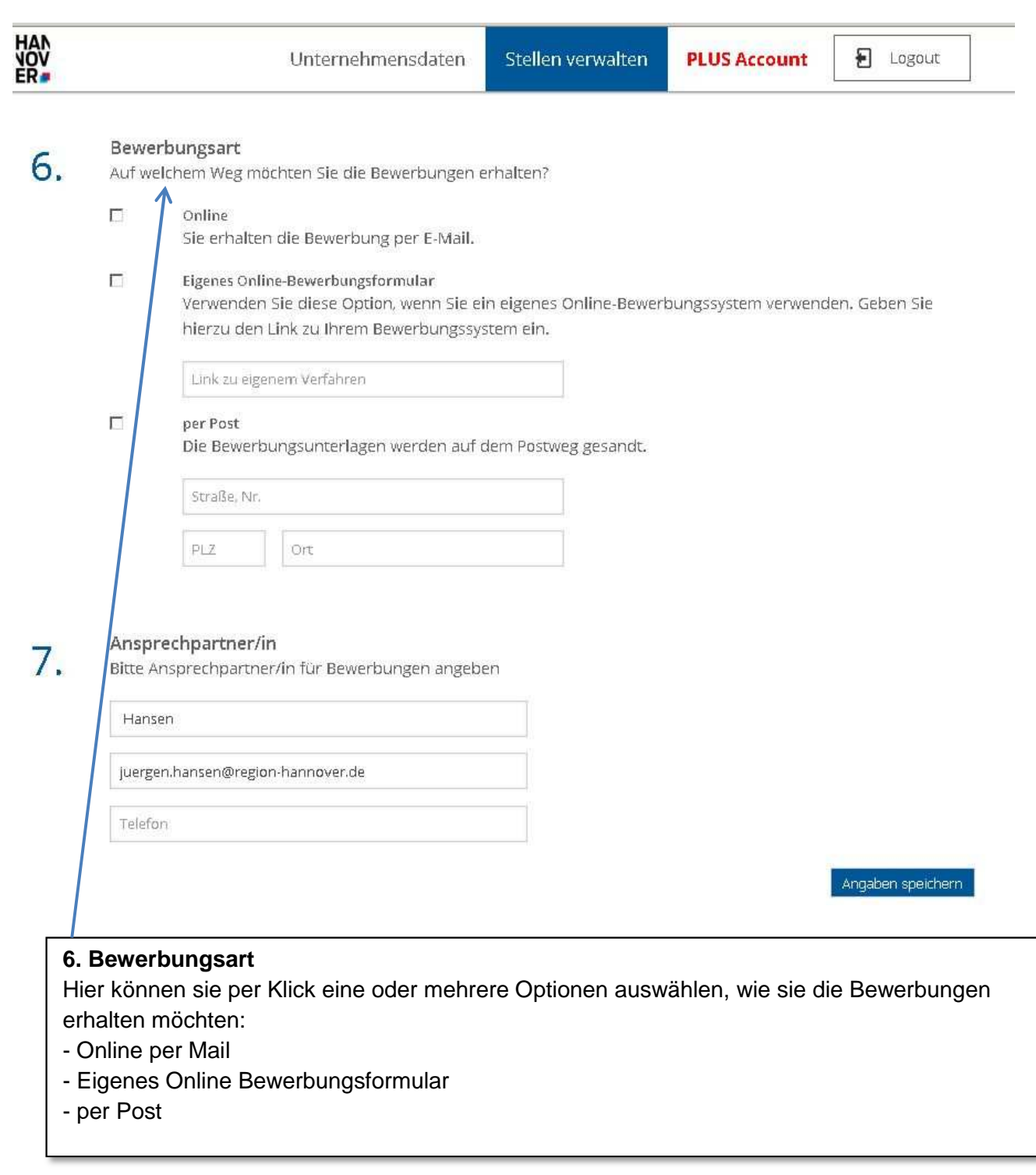

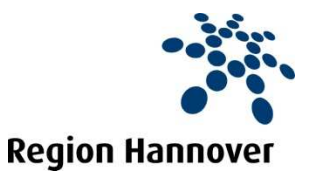

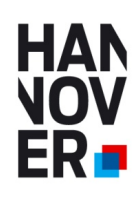

In wenigen Schritten Ausbildungsstellen und Praktikumsplätze eintragen.

#### **Stellen verwalten**

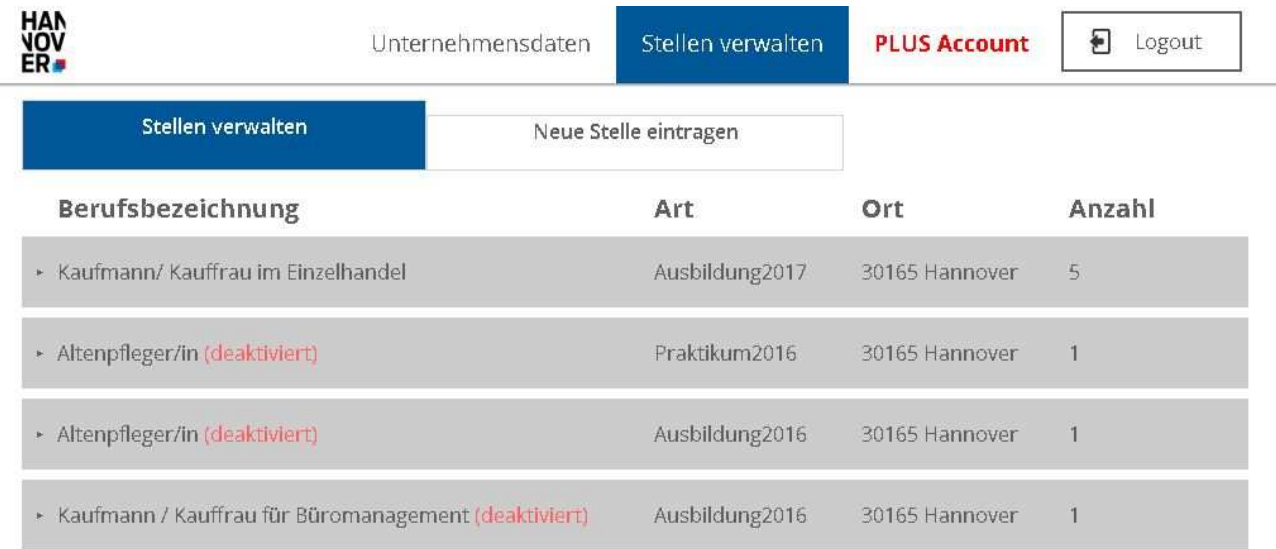

Sie brauchen Ihre Unternehmensdarstellung und ihre freien Plätze nur einmal eingeben und können die freien Ausbildungsplätze und Praktikumsstellen jedes Jahr per Klick wieder aktivieren und entsprechend deaktivieren. Ihre Unternehmensdarstellung bleibt immer sichtbar, unabhängig davon ob Sie zur Zeit Stellen zu besetzen haben oder nicht.

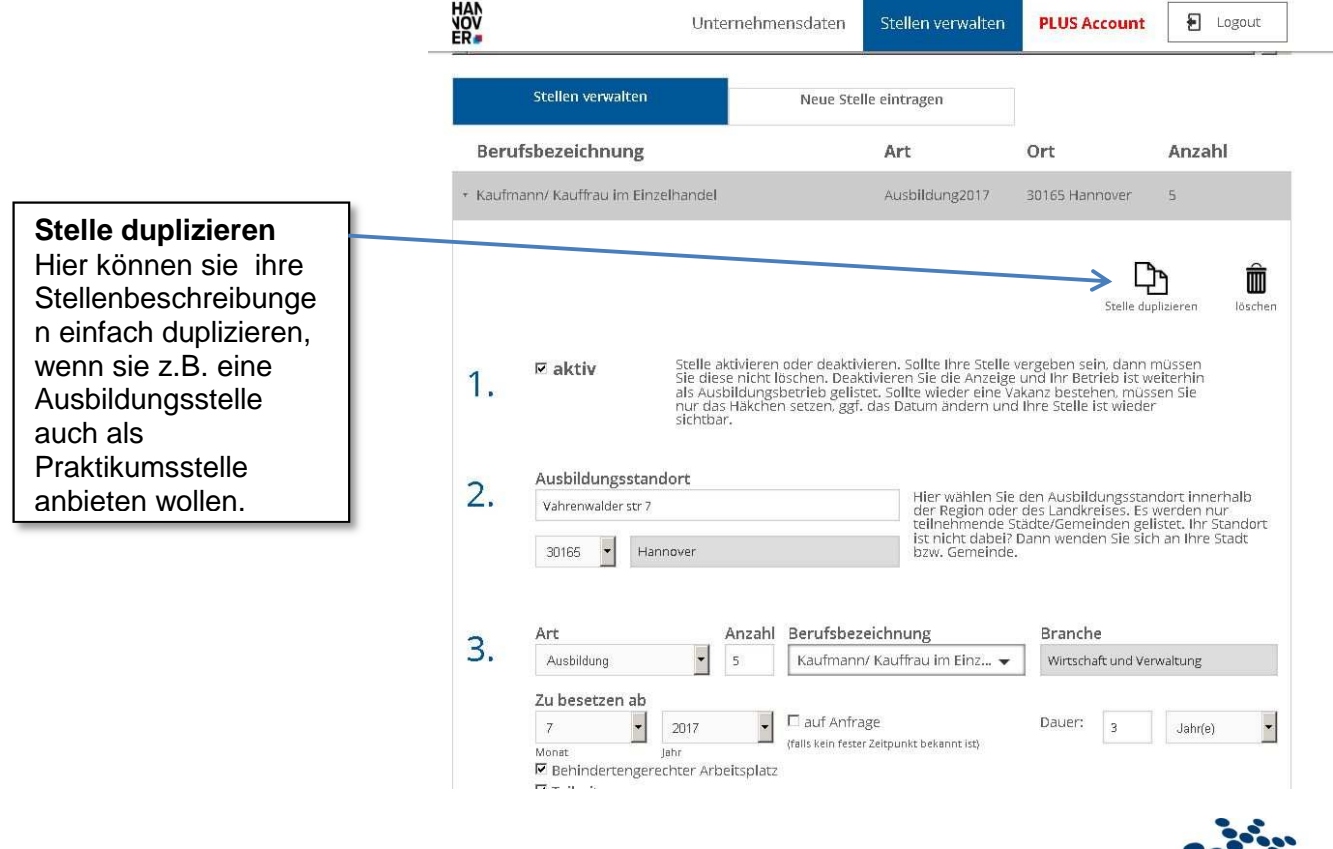

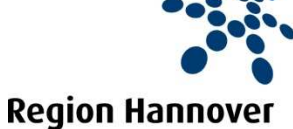

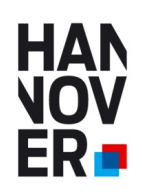

#### **Aktualität ihrer freien Plätze**

Um die Aktualität der freien Plätze für die SchülerInnen zu gewährleisten, können Sie die Sichtbarkeit ihrer freien Plätze entweder manuell (de)aktivieren, wie auf Seite 3 in Punkt 1 beschrieben oder selbst die Dauer der Sichtbarkeit festlegen, wie auf Seite 3 in Punkt 5 beschrieben.

Zugleich erhalten sie aber auch alle 12 Wochen diese mail:

Lieber Kunde,

Sie haben im Ausbildungsportal startedurch.de (azubi21.de) nachfolgende Stelle eingetragen:

#### **[JOBNAME]**

Wir setzen ein Verfahren ein, welches Ihre Daten nach einem festgelegten Intervall (alle 12 Wochen) automatisch aktualisiert.

Ist die Stelle bereits besetzt oder noch offen?

Die Stelle ist

besetzt

Stelle wird automatisch deaktiviert

Die Stelle ist

noch offen

wird für weitere 8 Wochen angezeigt

Bitte bestätigen Sie mit einem Klick auf einen der beiden oberen Button.

Wenn Sie keine Angabe machen, wird Ihre Stellenanzeige in 28 Tagen automatisch deaktiviert. Ihr Unternehmen ist dann weiterhin als Ausbildungsbetrieb sichtbar. Ist eine Stelle wieder vakant, loggen Sie sich im Ausbildungsportal ein und aktivieren die Stelle wieder.

# Neue Stelle(n) eintragen | Stellen verwalten

Ihr startedurch Team

(Info: In der Region Hannover ist die Domain für www.startedurch.de = www.azubi21.de)

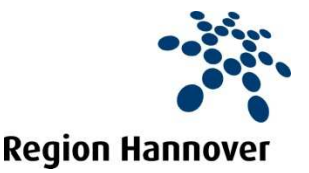

Seite [9]

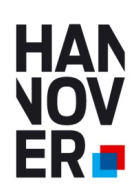

# **Kontakt und weitere Informationen:**

**Ihre lokale Wirtschaftsförderung in den Kommunen der Region Hannover**  www.wirtschaftsfoerderung-hannover.de/Ansprechpartner-der-Kommunen

**oder** 

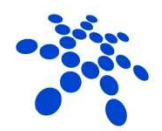

**Region Hannover** 

**Region Hannover Beschäftigungsförderung** 

Haus der Wirtschaftsförderung Vahrenwalder Str. 7 30165 Hannover

**Jürgen Hansen**  Tel. 0511 616 23 521 Mobil: 0173 6344874 juergen.hansen@region-hannover.de www.wirtschaftsfoerderung-hannover.de/azubi21

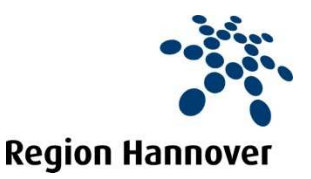